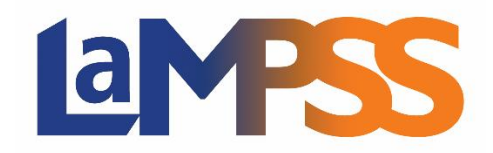

# **Version 3.4.2**

# **Notes d'accompagnement pour les utilisateurs externes**

La version 3.4.2 porte sur l'amélioration de la convivialité du module d'Inscription à un service, y compris des améliorations à la navigation dans les écrans, aux modalités d'inscription d'un participant et au filtrage des participants.

### **Gestion Individu**

## ➢ **Page d'accueil de l'individu**

o **Services connexes –** Nous avons ajouté la possibilité d'inscrire un individu à un ou à plusieurs services à partir du module Gestion Individu. Dans la *Page d'accueil de l'individu*, dans le module *Services connexes*, en cliquant sur le bouton *Inscrire*, une fenêtre contextuelle s'ouvrira et elle permettra à l'utilisateur de chercher des services et d'en choisir pour y inscrire le participant. (27872, 28747)

### **Inscription à un service**

### ➢ **Navigation**

- o Dans le menu à gauche, nous avons ajouté un menu secondaire appelé *Mon inscription à un service* pour donner rapidement accès au Formulaire d'accueil, Inscription à un service, aux rapports liés à l'Inscription à un service et à l'écran de recherche d'un service. (28548)
	- Le menu est accessible à partir de la Page d'accueil de l'utilisateur, la Page d'accueil de l'organisme et les écrans d'Inscription à un service pour les utilisateurs qui ont un rôle-sécurité pour l'Inscription à un service.

# ➢ **Participants à un service**

- o **Liste des participants** Nous avons amélioré la capacité de chercher des participants dans un service.
	- Ajout d'une nouvelle colonne pour afficher et trier selon l'identifiant de l'individu. (27206)
	- Ajout d'options de filtrage pour plusieurs colonnes pour permettre la recherche en fonction de l'Identifiant de l'individu, de l'Identifiant de cas, du nom ou du courriel écrit en partie et de l'état du participant. (27207)
- o **N.A.S. d'une personne** Amélioration de la sécurité des renseignements d'une personne en retirant le N.A.S. du texte du bouton sensitif. (28345)
- o **Inscription du participant –** Nous avons amélioré le déroulement du travail et l'expérience de l'utilisateur en ce qui a trait à la recherche et à l'ajout d'un nouvel individu dans le LaMPSS sans devoir sortir du module Inscription à un service. Aurapavant, si l'individu n'existait pas dans le registre du LaMPSS, l'utilisateur devait se rendre au module Gestion Individu pour l'ajouter avant de revenir au module Inscription à un service pour procéder à l'inscription de l'individu. De plus, au moment de la sauvegarde de l'écran Participant, l'utilisateur n'est plus renvoyé à l'écran Détails sur le service, il reste dans l'écran Participant au service. (24278)
- o **Import de participants** Il est maintenant possible d'importer des participants d'un service vers un autre. Auparavant, les participants ne pouvaient être copiés qu'entre des services rattachés à une même entente. (24544)
- o **Intégrité des données**
	- Ajout d'un nouveau message d'avertissement pour alerter l'utilisateur qui tente d'effacer un participant des services Individuels si le participant est inscrit à un atelier à une date donnée. (22040)
	- Ajout de la possibilité d'inscrire un individu plus d'une fois à un service *Groupe– En continu* ou *Individuel* tant que l'inscription précédente n'est pas à l'état *Inscrit*. Les dates de participation à un même service ne doivent pas se chevaucher. (26142)